### **ПІДХОДИ ДО СТВОРЕННЯ КУТОВИХ ВІКОН У ПРОГРАМНОМУ КОМПЛЕКСІ «AUTODESK REVIT»**

**Давидюк Я.А.**, *гр. А-318*

*Наукові керівники* – **Балдук П.Г.***, к.т.н., доцент (кафедра Будівельної механіки, ОДАБА);*  **Балдук Г.П.,** *асистент (кафедра Менеджменту і маркетингу, ОДАБА)*

**Анотація.** У статті розглядаються два підходи до створення кутових вікон у програмному комплексі «Autodesk Revit». Проаналізовано переваги та недоліки розглянутих методів. Визначено методику та подано рекомендації для оптимізації роботи у програмному комплексі.

**Актуальність.** Застосування інноваційних технологій і сучасних матеріалів в будівництві, дозволяє архітекторам втілювати в життя нестандартні ідеї дизайну. Одним із таких рішень є кутові вікна, які набувають популярності через досить оригінальний зовнішній вигляд, а також ряд позитивних якостей, зокрема збільшення кількості природнього освітлення у приміщеннях. Однак реалізації такого задуму потребує удосконалення методів проектування та застосування нетипового підходу для їхнього моделювання у найсучасніших САПР, зокрема у програмному комплексі «Autodesk Revit». Цей програмний комплекс належить до сучасних BIM технологій, володіє наборами інструментів не тільки для створення стандартних архітектурних елементів.

Мета нашого дослідження полягає у створенні моделі кутового вікна, яка б якісно та без додаткового редагування відображалась у розділі АР, специфікації заповнення віконних та дверних прорізів.

**Основний текст.** Пропонуємо два підходи для проектування кутових вікон у програмного комплексу «Autodesk Revit». Перший спрощений підхід дозволяє створити кутове вікно, з мінімальною затратою часу та невеликою кількістю базових інструментів програмного комплексу. Його можна розділити на два способи. В першому, якщо кутове вікно має елементи вітражної системи. Вирізається віконний отвір, в стінах на куті будівлі, за допомогою пустотної форми із необхідними геометричними параметрами. Задані геометричні параметри пустотної форми згодом будуть відображатися у відповідній специфікації. У вирізаному отворі моделюється за допомогою інструменту «Стіна архітектурна. Вітраж» (рис. 1Б) з подальшим контекстним редагуванням системи скління. Другий спосіб першого підходу також передбачає створення пустотної форми, однак у цьому випадку моделюється не вітраж, а профіль віконної рами та скління за допомогою інструменту «Компонент. Модель в контексті» (рис. 1А). В результаті отримуємо бажаний образ вікна, однак не зможемо автоматично занести його до специфікації.

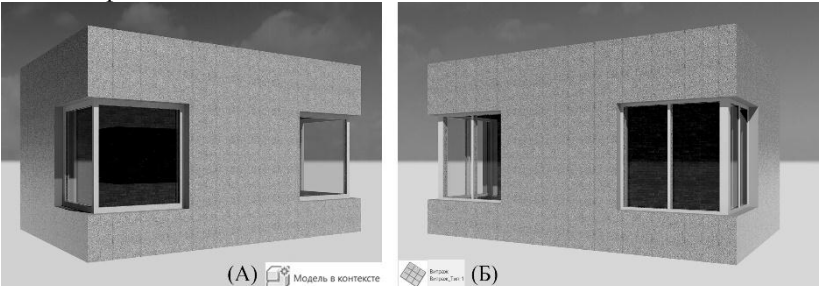

Рис. 1. Приклад виконання кутового вікна за допомогою першого підходу: А) за допомогою інструменту «Модель в контексті» Б) за допомогою інструменту «Стіна архітектурна. Вітраж»

Переваги першого підходу:

- низька затрата часу на моделювання;
- можна швидко створити модель для концептуального проекту. Недоліки першого підходу:
- вірогідність допущення похибки в частині роботи зі специфікацією заповнення віконних і дверних прорізів;
- низька автоматизація проектування; внесення змін до проекту потребує додаткових дій та перевірок з боку користувача;
- придатність моделі кутового вікна винятково для проекту, в середовищі якого вона моделюється.

У середовищі створення сімейств «Autodesk Revit» за допомогою інструментів 3D геометрії можна створювати моделі елементів будьякої складності, реалізувати існуючі об'єкти і розробляти нові [2].

Розглянемо другий підхід для створення кутового вікна, суть якого полягає у створенні нового сімейства. Створюється нове сімейство «Метрична система. Вікно». У ньому моделюється віконна рама та скління, ступінь пропрацьованості сімейства залежить від заданого користувачем рівня деталізації ВІМ проектування. Необхідно також врахувати особливості конструкції, технології виготовлення та

монтажу прийнятого у проекті віконного блоку. Принцип для побудови вікна з імпостом на куті полягає у моделюванні «Г-подібної» форми із параметризованим по типу кутом, задля можливості заміни його значення у проекті. Для кутового вікна без імпоста можна створити нове сімейство із можливістю змінювати кут в проекті в місці примикання двох компонентів (рис. 2).

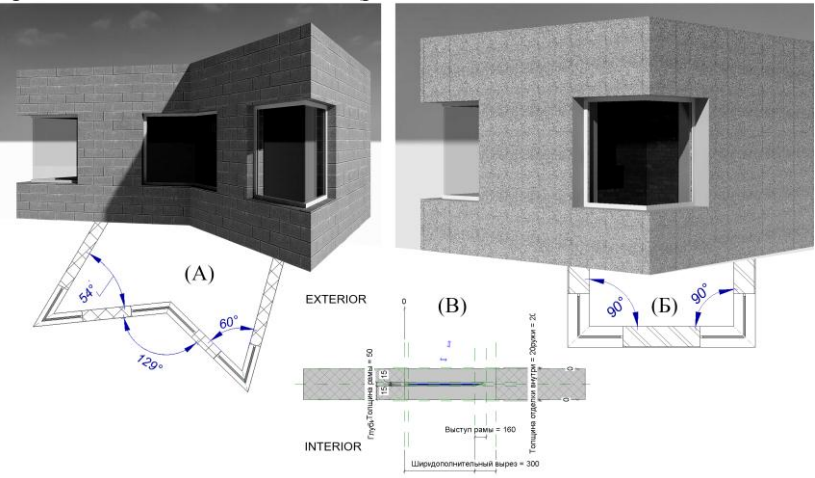

Рис. 2. Приклад виконання кутового вікна за допомогою другого методу, сімейства «Метрична система. Вікно»: А) застосування для споруди ломаної у плані; Б) застосування для споруди прямокутної у плані; В) нове сімейство на виді «опорний рівень»

Переваги другого підходу:

- вища автоматизація усіх процесів, можливість додавання сталих для сімейства та змінних у проекті параметрів;
- можливість проектування у високому рівні деталізації;
- занесення сімейства у відомість віконних і дверних прорізів. Недоліки другого підходу:
- вища затрата часу на моделювання, порівняно з першим способом.

Для створення складних вікон можна також використовувати техніку Складових сімейств, де в якості компонентів встановлюються існуючі елементи вікон [1, c. 252]. Однак ця методика потребує ретельнішого опрацювання та значно більше часу на моделювання.

**Висновки та результати.** Підсумовуючи наше дослідження варто зазначити, що можливості сучасних програмних комплексів, зокрема «Autodesk Revit», дозволяють моделювати та правильно обґрунтовувати будь-які архітектурно-дизайнерські концепції. Однак, для оптимізації праці архітектора та суміжних спеціалістів, потрібно постійно вдосконалювати методики проектування подібних неординарних дизайнерських рішень у середовищі програмного комплексу. Другий підхід, розглянутий у статті має значний потенціал З його допомогою можна досягнути результату вищої якості, він більшою мірою задовольняє ідею інформаційного моделювання.

## **Література:**

1. Ланцов А.Л. Компьютерное проектирование зданий: REVIT 2015. M.: Consistent Software Distribution; РИОР, 2014. 659 с.

2. Технические возможности современных программных комплексов для проектирования нестандартных архитектурных элементов. Алея науки. №4(20), Информационные и коммуникативные технологии, 2018. URL: https://alley-science.ru

**УДК 624.014**

# **ЕФЕКТИВНИЙ ПЕРЕРІЗ СТАЛЕВОЇ КОЛОНИ КАРКАСУ ПРОМИСЛОВОЇ БУДІВЛІ**

### **Даскевич Д.Ю***., гр. ПЦБ-616*

## *Науковий керівник –* **Купченко Ю.В.***, к.т.н., доцент (кафедра Металевих, дерев'яних та пластмасових конструкцій, ОДАБА)*

**Анотація.** У статті приділяється увага раціональному використанню, забезпеченню надійності і довговічності сталевих конструкцій при проектуванні та експлуатації, які є одними з найважливіших завдань в галузі будівництва України. Скомпонована та запроектована сталева колона каркасної будівлі з ефективним, оптимальним перерізом, використовуючи принцип рівностійкості стержня.

**Ключові слова:** сталева колона, переріз, рівностійкість, стержень, розрахункова довжина, гнучкість.

**Результати досліджень.** Досягнення граничного стану для сталевих колон у переважній більшості випадків відповідає втраті